## **Электронные таблицы Лекции Обработка числовой информации**

### **1. Электронные таблицы**

Появление электронных таблиц исторически совпадает с началом распространения персональных компьютеров.

Первая программа для работы с электронными таблицами — табличный процессор, была создана в **1979** году, предназначалась для компьютеров типа Apple II и называлась **VisiCalc**.

В **1982** году появляется знаменитый табличный процессор Lotus 1-2-3, предназначенный для **IBM PC**.

Lotus объединял в себе вычислительные возможности электронных таблиц, деловую графику и функции реляционной СУБД.

Популярность табличных процессоров росла очень быстро. Появлялись новые программные продукты этого класса**: Multiplan, Quattro Pro, SuperCalc, MS Excel, OpenOffice Calc** и другие.

### **VisiCalc**

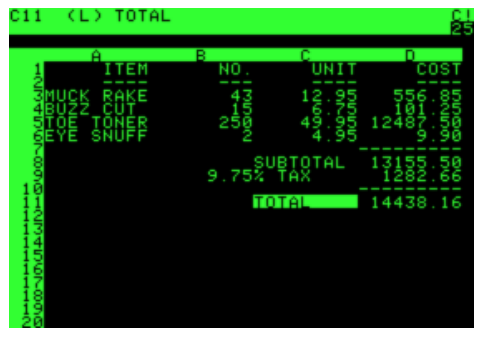

## **Lotus 1-2-3**

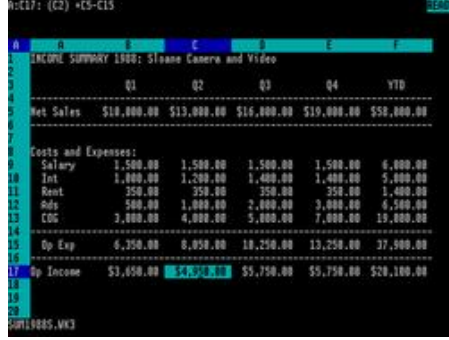

## **SuperCalc**

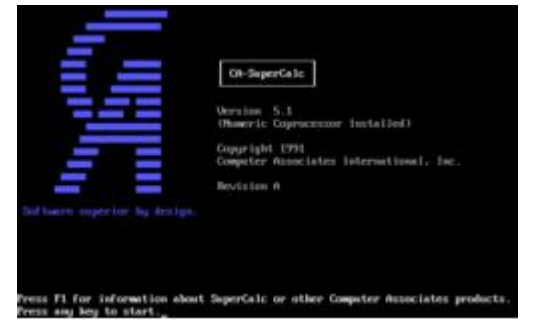

# OpenOffice Calc

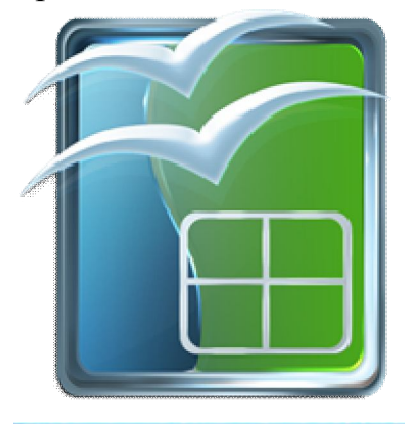

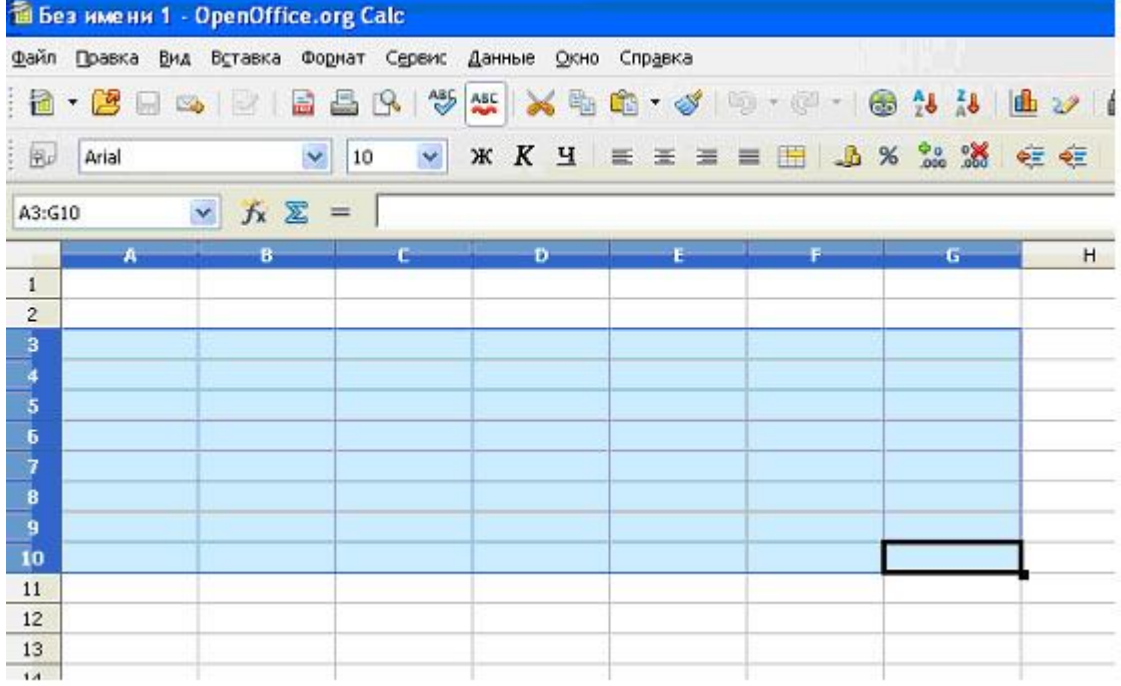

## MS Excel

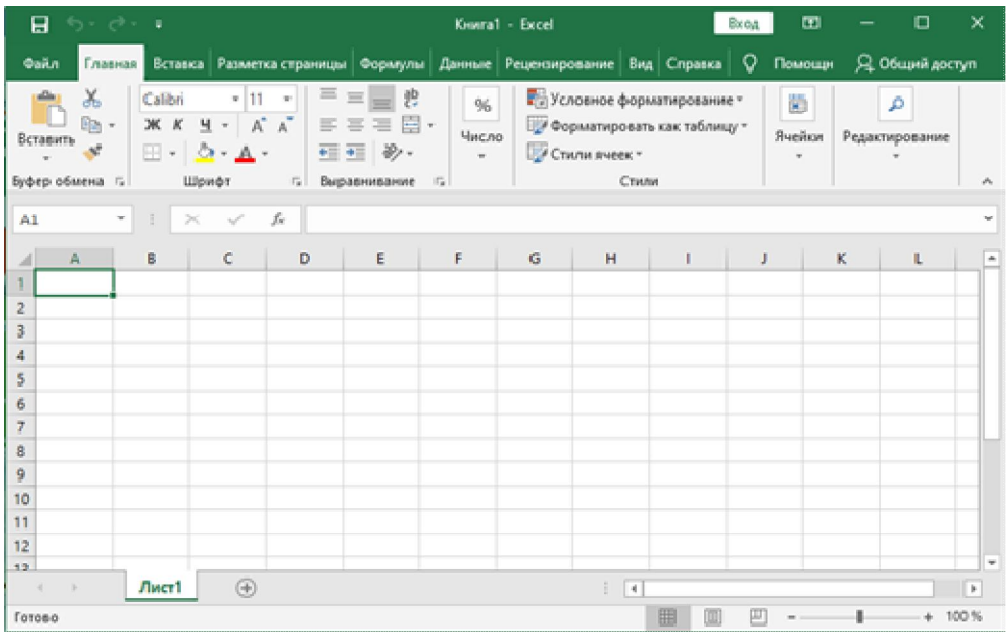

### **2. Технологии обработки числовой информации**

**Электронные калькуляторы** являются специализированными программными приложениями, предназначенными для произведения вычислений.

Электронные калькуляторы по своим функциональным возможностям соответствуют аппаратным **микрокалькуляторам.**

Аппаратные микрокалькуляторы могут существенно различаться по своим возможностям и областям применения. Простые микрокалькуляторы позволяют осуществлять только арифметические операции над числами и используются в быту.

Инженерные микрокалькуляторы позволяют также вычислять значения различных функций и используются в процессе обучения и для инженерных расчётов; программистские микрокалькуляторы позволяют проводить вычисления в различных системах счисления и другие операции.

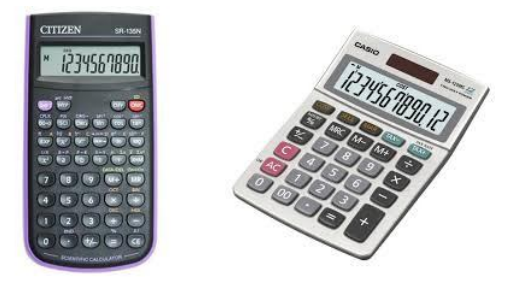

Электронные калькуляторы гораздо удобнее, так как могут обладать возможностями всех вышеперечисленных типов аппаратных микрокалькуляторов.

К программным средствам ввода и обработки числовой информации относятся в основном:

- электронные таблицы;
- пакеты статистической обработки данных;
- специализированные математические пакеты прикладных программ.

**Электронной** называется таблица, создаваемая в компьютере как универсальное программное средство для автоматизации расчётов над табличными данными.

Электронные таблицы (**SuperCalc, Excel, Lotus, Quattro Pro, SDSS Spreadsheet, VistaCalc, GS-Calc**) относятся к классу систем обработки числовой информации, называемых **Spreadsheet.**

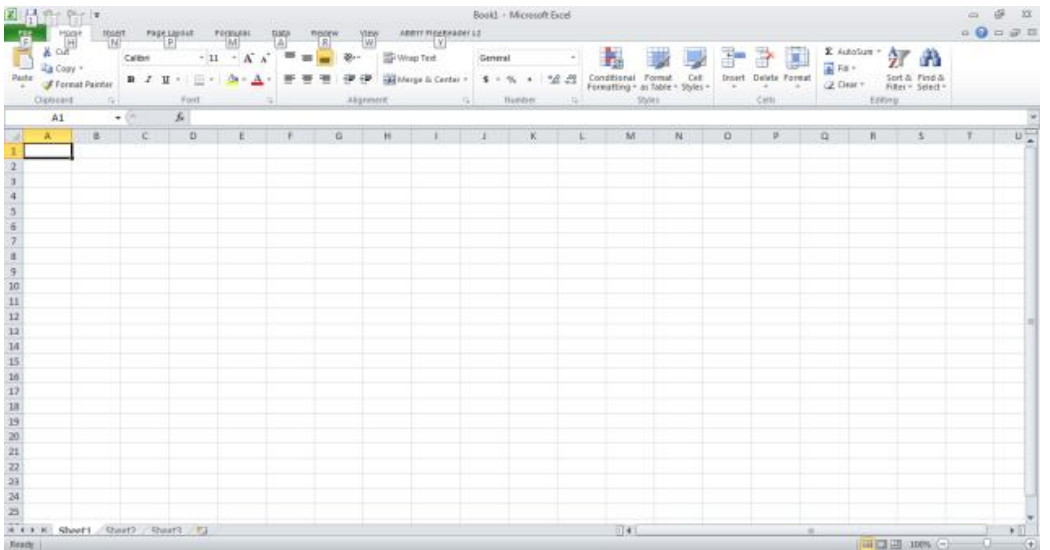

Первая электронная таблица **VisiCalc** была выпущена в **1979** г., и именно с этого момента принято вести отсчёт истории электронных таблиц как самостоятельного вида программного обеспечения.

#### **Области применения электронных таблиц:**

- бухгалтерский и банковский учет;
- планирование и распределение ресурсов;
- проектно-сметные работы;
- инженерно-технические расчёты;
- статистическая обработка больших массивов информации;
- исследование динамических процессов.

#### **Основные возможности электронных таблиц**:

- решение расчётных задач, проведение вычислений по формулам, заданным пользователем;
- решение оптимизационных задач;
- анализ и моделирование на основе результатов вычислений;
- оформление таблиц, отчётов;
- построение диаграмм требуемого вида;
- создание и ведение баз данных с возможностью выбора записей по заданному критерию и сортировки по любому параметру;
- перенесение (вставка) в таблицу информации из документов, созданных в других программных средствах;
- печать итоговых документов;
- коллективное использование данных, хранящихся в таблицах, распространение и просмотр электронных таблиц всеми участниками рабочей группы.

## **3. MS Excel**

Для автоматизации обработки данных, представленных в табличной форме, используются специальные программы, называемые **электронными таблицами или табличными процессорами.** 

Мы познакомимся с табличным процессором **Microsoft Excel**.

Окно табличного процессора Excel содержит стандартную строку заголовка, строку меню и панели инструментов. В основном мы будем использовать панели инструментов Стандартная и Форматирование.

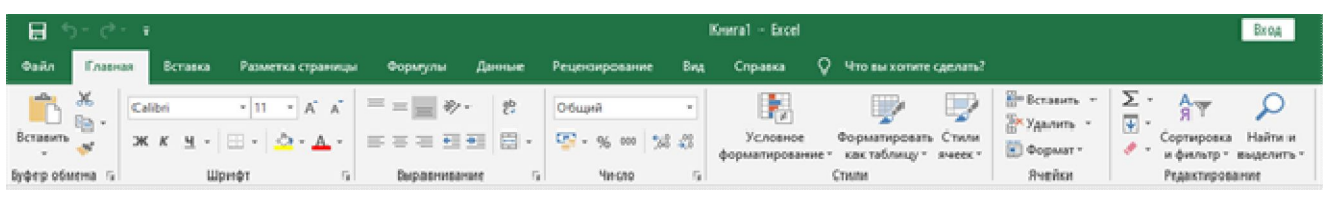

Создаваемый и сохраняемый в Excel документ называется рабочей книгой. Рабочая книга состоит из рабочих листов, похожих на листы бухгалтерской книги. Их можно перелистывать, щёлкая на ярлыках, расположенных внизу окна. Основная часть окна табличного процессора — рабочий лист. Рабочий лист состоит из **256** столбцов и **65536** строк. Столбцы именуются латинскими буквами (одно- и двухбуквенными именами) в алфавитном порядке в направлении слева

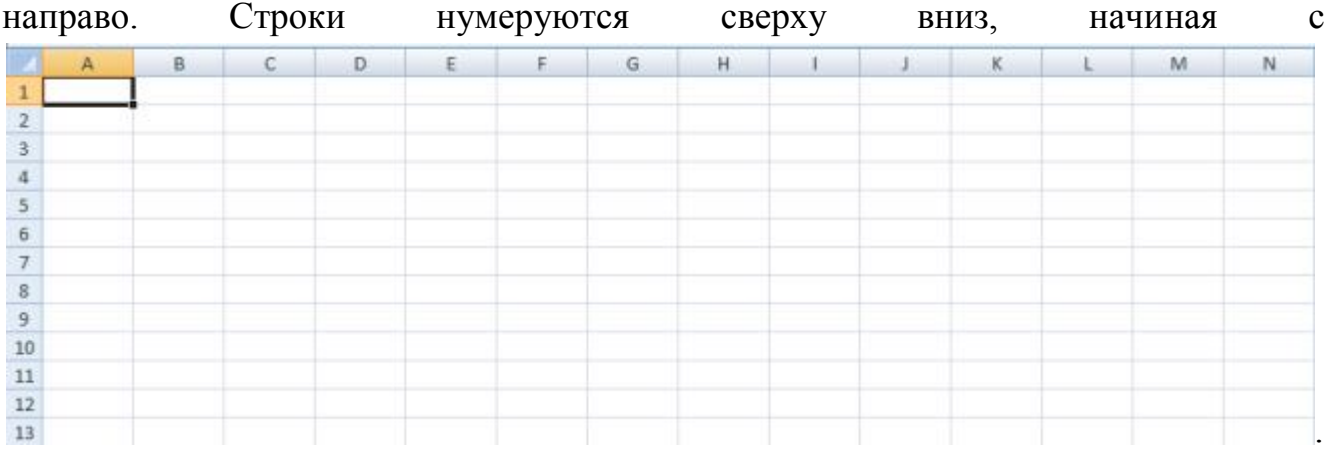

На пересечении столбцов и строк образуются **ячейки.**

Каждая ячейка имеет имя, составленное из буквенного имени столбца и номера строки, на пересечении которых она располагается.

Имя ячейки иначе называют её **адресом.**

Расположенные подряд ячейки в строке, столбце или прямоугольнике образуют **диапазон**.

При задании диапазона указывают его начальную и конечную ячейки, в прямоугольном диапазоне — ячейки левого верхнего и правого нижнего углов. Наибольший диапазон представляет вся таблица, наименьший — одна ячейка. Примеры диапазонов: **А1:А10, В2:С2, B2:D10**.

Важным элементом электронной таблицы является табличный курсор **выделенный прямоугольник**. Его можно поместить в любую ячейку таблицы.

Ячейка таблицы, которую в данный момент занимает курсор, называется активной ячейкой. Вводить или редактировать данные можно только в активной ячейке.

#### *Обрати внимание!*

#### **В ячейке могут помещаться текст, число или формула.**

Тексты (надписи, заголовки, пояснения) нужны для оформления таблицы, в текстовой форме могут быть представлены характеристики рассматриваемых объектов.

С помощью чисел (натуральных, целых, рациональных) задаются различные количественные характеристики рассматриваемых объектов. Числовые данные, введённые в ячейки таблицы, являются исходными данными для проведения вычислений.

Формулы являются своеобразными инструкциями, определяющими порядок вычислительных действий. Они могут содержать имена ячеек, числа, знаки операций и обращения к функциям.

Арифметические операции «сложение», «вычитание», «умножение» и «деление» обозначаются соответственно символами «+», «-», «\*» и «/».

При решении задач мы будем использовать функции суммирования (**СУММ**), вычисления среднего арифметического значения (**СРЗНАЧ**), нахождения максимума (**МАКС**) и минимума (**МИН**).

При вычислении по формуле используется порядок операций, принятый в математике.

Для его изменения можно применять круглые скобки.

Изменение содержимого любой ячейки приводит к автоматическому пересчёту значений всех ячеек таблицы, в которых есть ссылки на данную.

Электронные таблицы не только автоматизируют расчёты, но и являются эффективным средством моделирования различных вариантов и ситуаций.

Меняя значения исходных данных, можно проследить за изменением получаемых результатов и из множества вариантов решения задачи выбрать наиболее подходящий.

## **4. Табличный процессор MS Excel**

Файл, созданный в Excel, называется **рабочей книгой**. Книга содержит **рабочие листы**. Каждый рабочий лист представляет собой таблицу, куда можно вводить данные и выполнять расчёты.

Для перехода с одного рабочего листа на другой надо щёлкнуть по ярлычку листа, расположенному под таблицей.

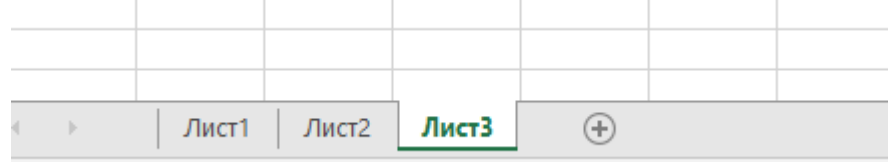

Электронная таблица разделена на клетки, которые называются ячейками. Строки обычно обозначаются числами, столбцы — латинскими буквами, а затем их сочетаниями. Ячейка имеет имя (адрес), состоящее из имени столбца и строки.

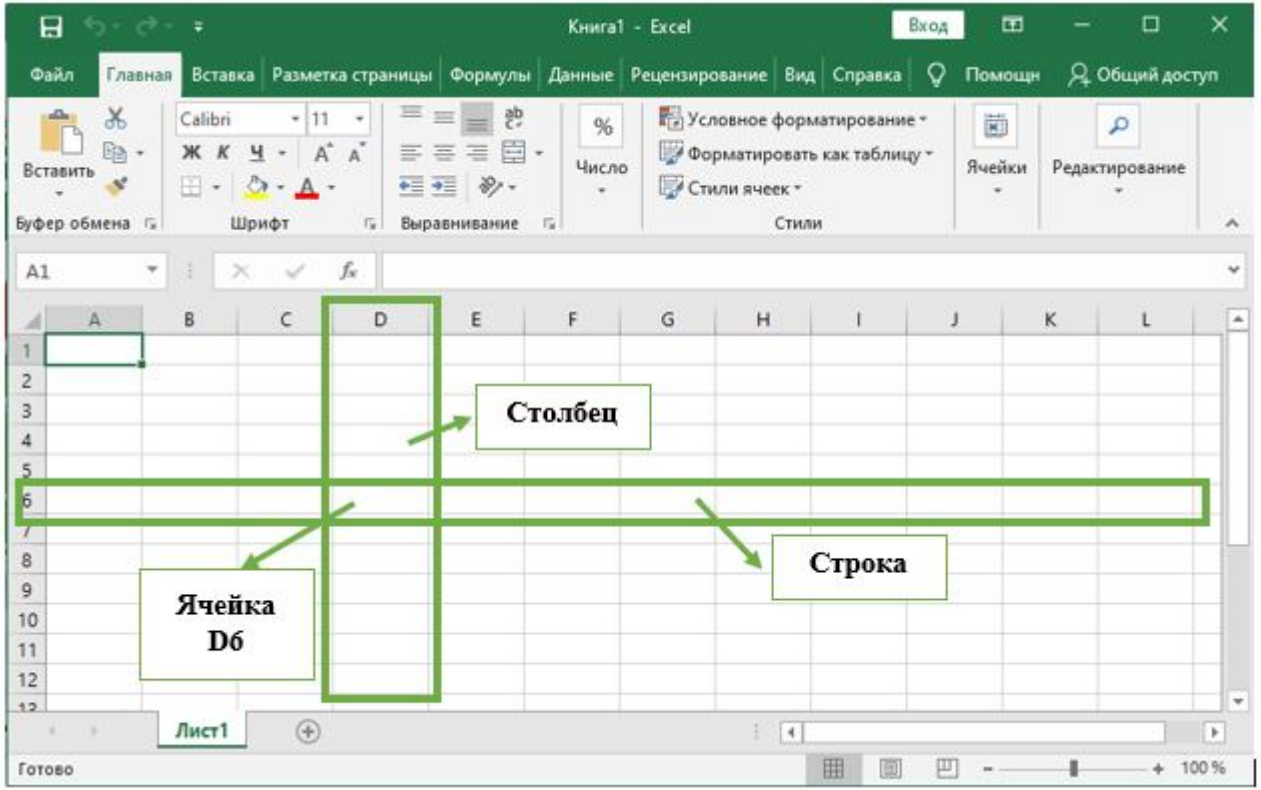

Таблица максимального размера может содержать 1 048 576 строк и 16 384 столбца. Для обозначения столбцов при этом не хватает букв английского алфавита, и они после буквы *Z* обозначаются сочетаниями двух букв, например, *AA***,** *AB*. На экран вся таблица не помещается, но её можно прокрутить с помощью полос прокрутки.

В ячейку можно ввести текст, числовое значение, дату или формулу. Excel сам распознает, что введено в ячейку по введенным данным.

Текст, вводимый в ячейку, может быть произвольной длины (на самом деле он может содержать до **65** тысяч символов).

Если текст слишком длинный, он может не поместиться в ячейку или «залезть» на соседнюю ячейку.

Но, если ячейку сделать текущей, то в строке формул будет виден весь текст.

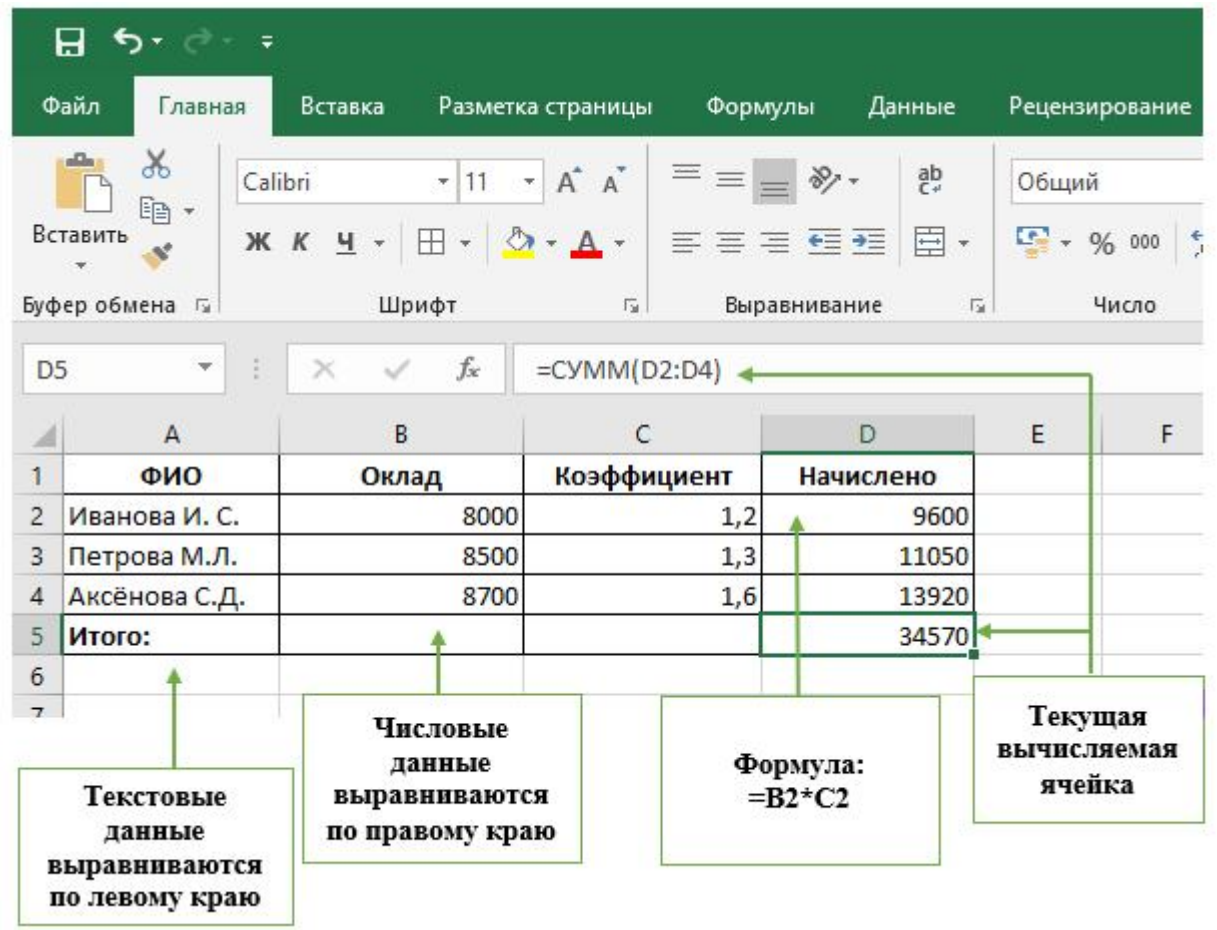

Формула всегда начинается со знака =.

Формула может содержать знаки арифметических операций **+,–,∗,/** (сложение, вычитание, умножение и деление).

Если формула содержит адреса ячеек, то в вычислении участвует содержимое ячейки.

Для получения результата нажми **<Enter>.**

Если необходимо рассчитать данные в столбце по однотипной формуле, в которой меняются только адреса ячеек при переходе на следующую строку таблицы, то такую формулу можно скопировать или размножить на все ячейки данного столбца.

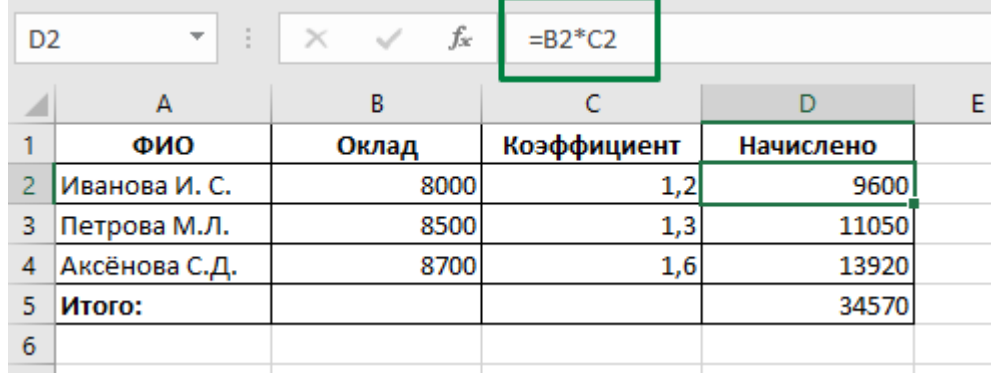